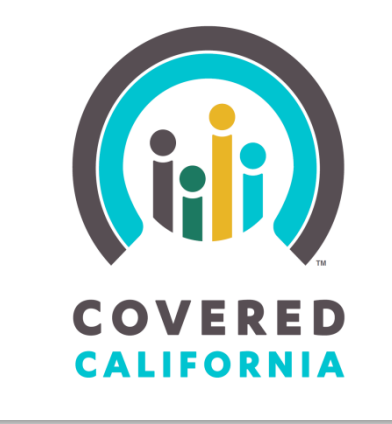

# **Certified Enrollment Counselor Training Registration Guide**

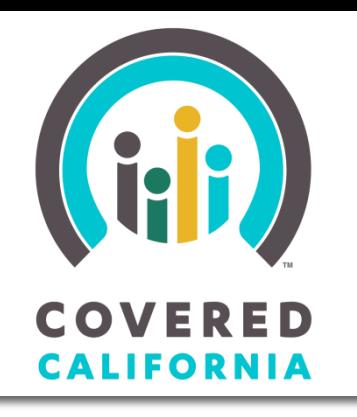

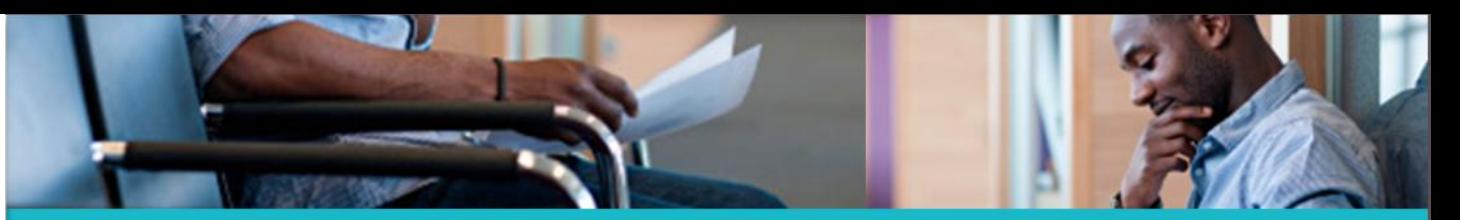

Welcome to the Covered California Learning Management System (LMS)

Covered California training is provided through a variety of modes, including Instructor-Led classroom training and Computer-Based courses. The Learning Management System (LMS) manages the required training courses and exams as well as allowing individuals to search for training locations and register for upcoming sessions.

The following directions will provide a guide for individuals to register for Certified Enrollment Counselor (CEC) Training.

*Click Covered California LMS URL:* [https://learning.coveredca.com](https://learning.coveredca.com/)

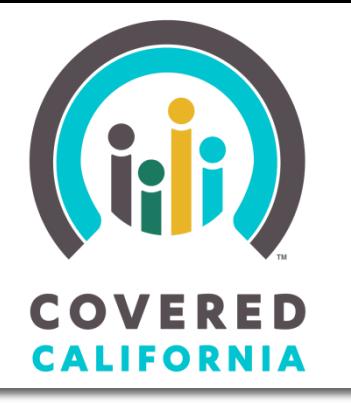

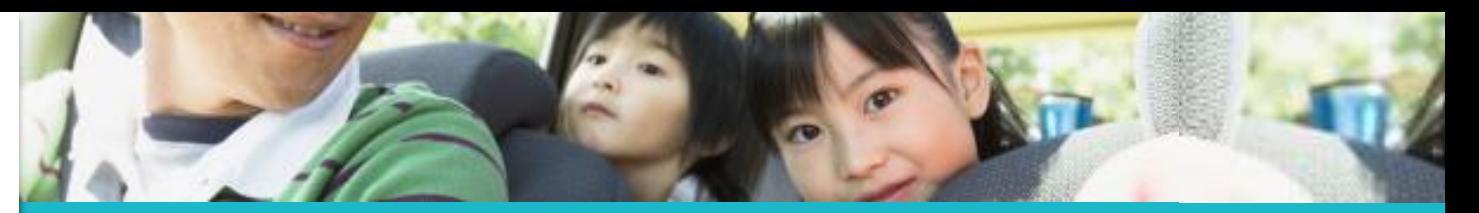

**You must first log in to the LMS to access your account and features. Login credentials are sent individually to CECs after the CEE agreement is approved.**

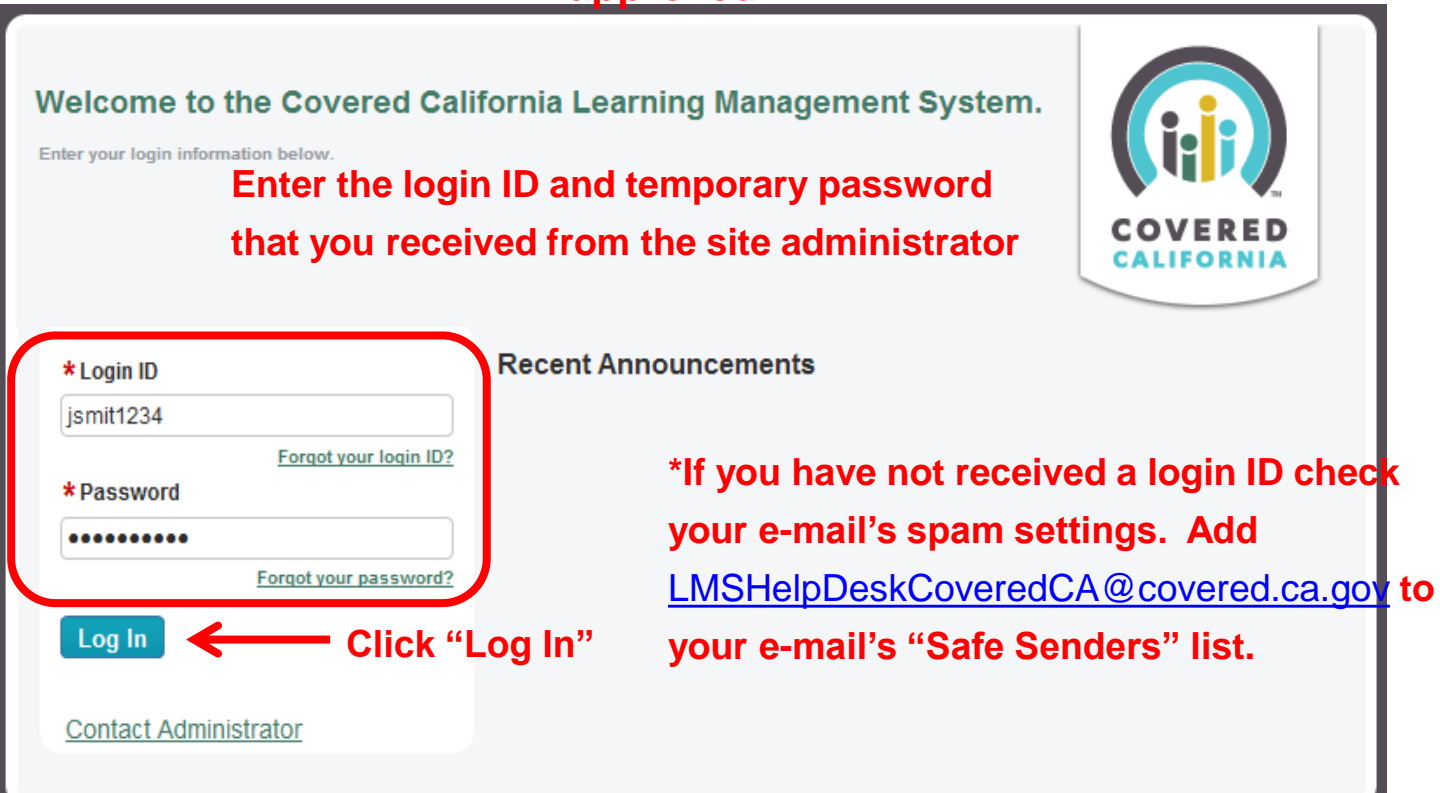

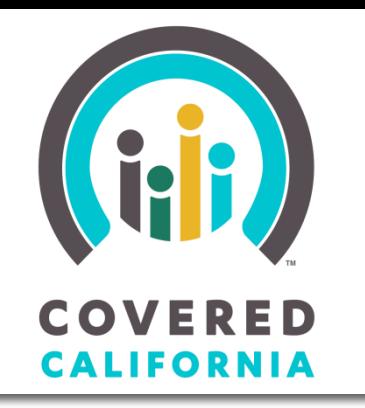

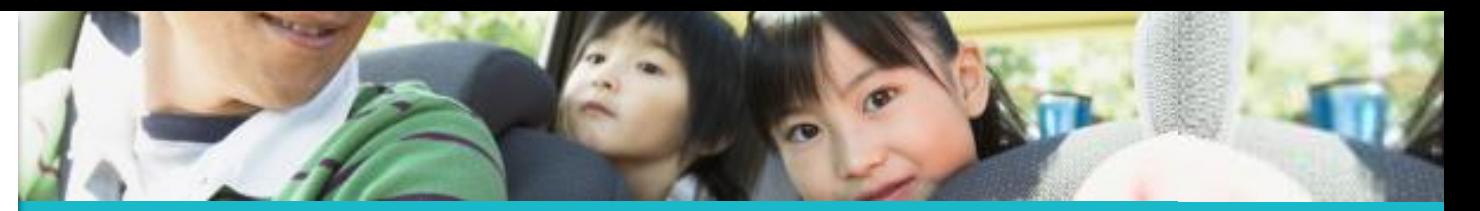

**The next screen prompts you to reset your system generated password (if you have not already done so)** 

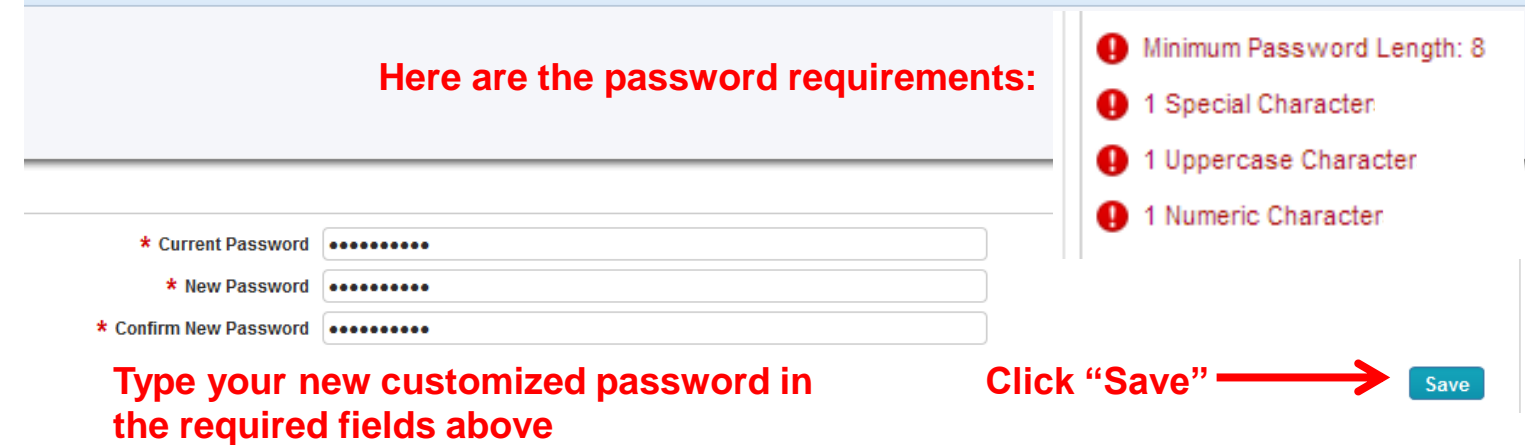

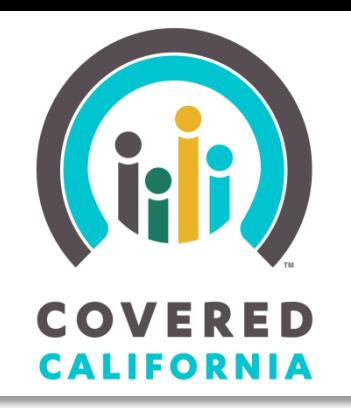

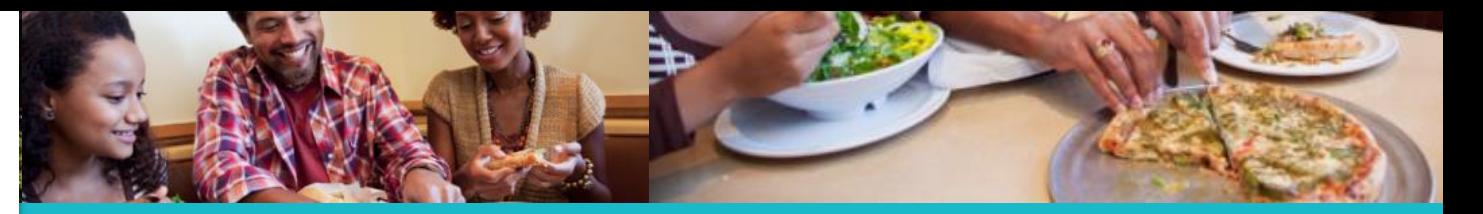

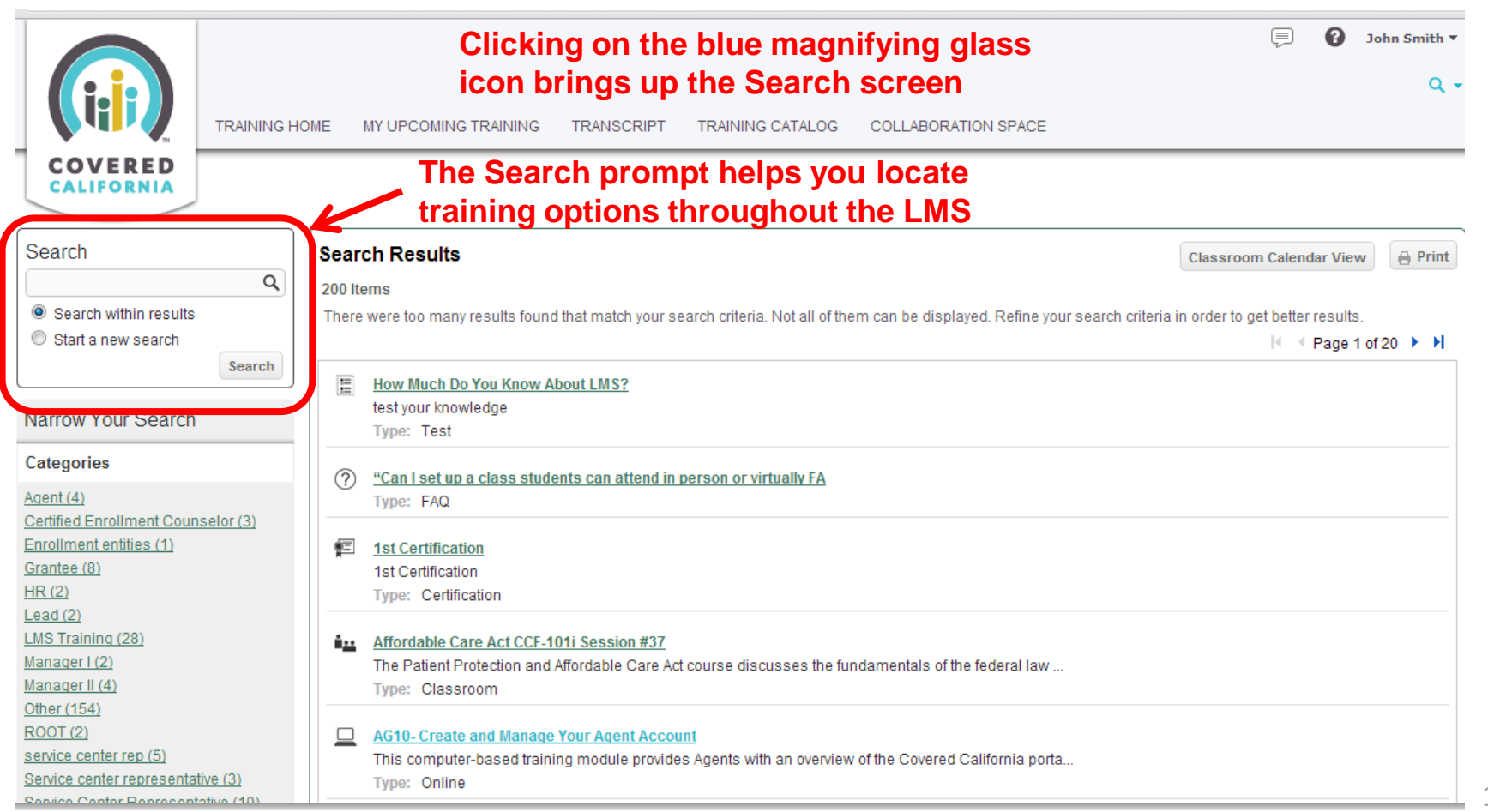

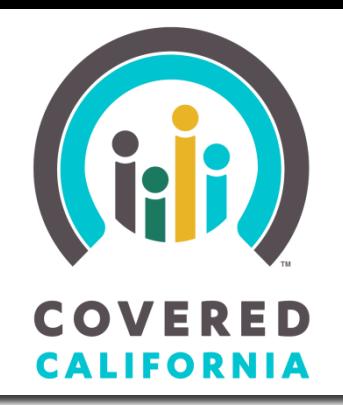

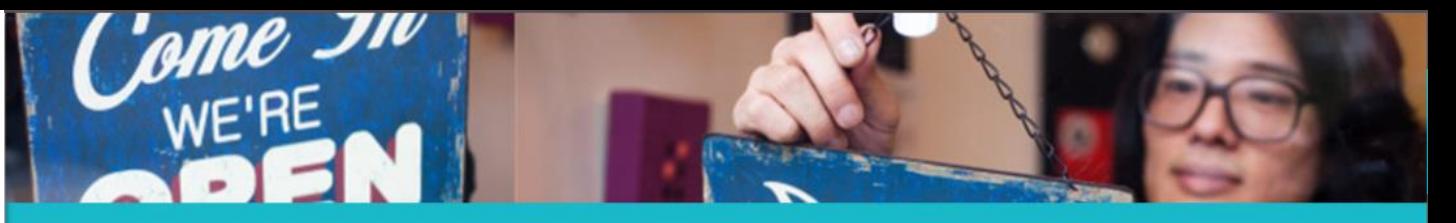

Training Catalog

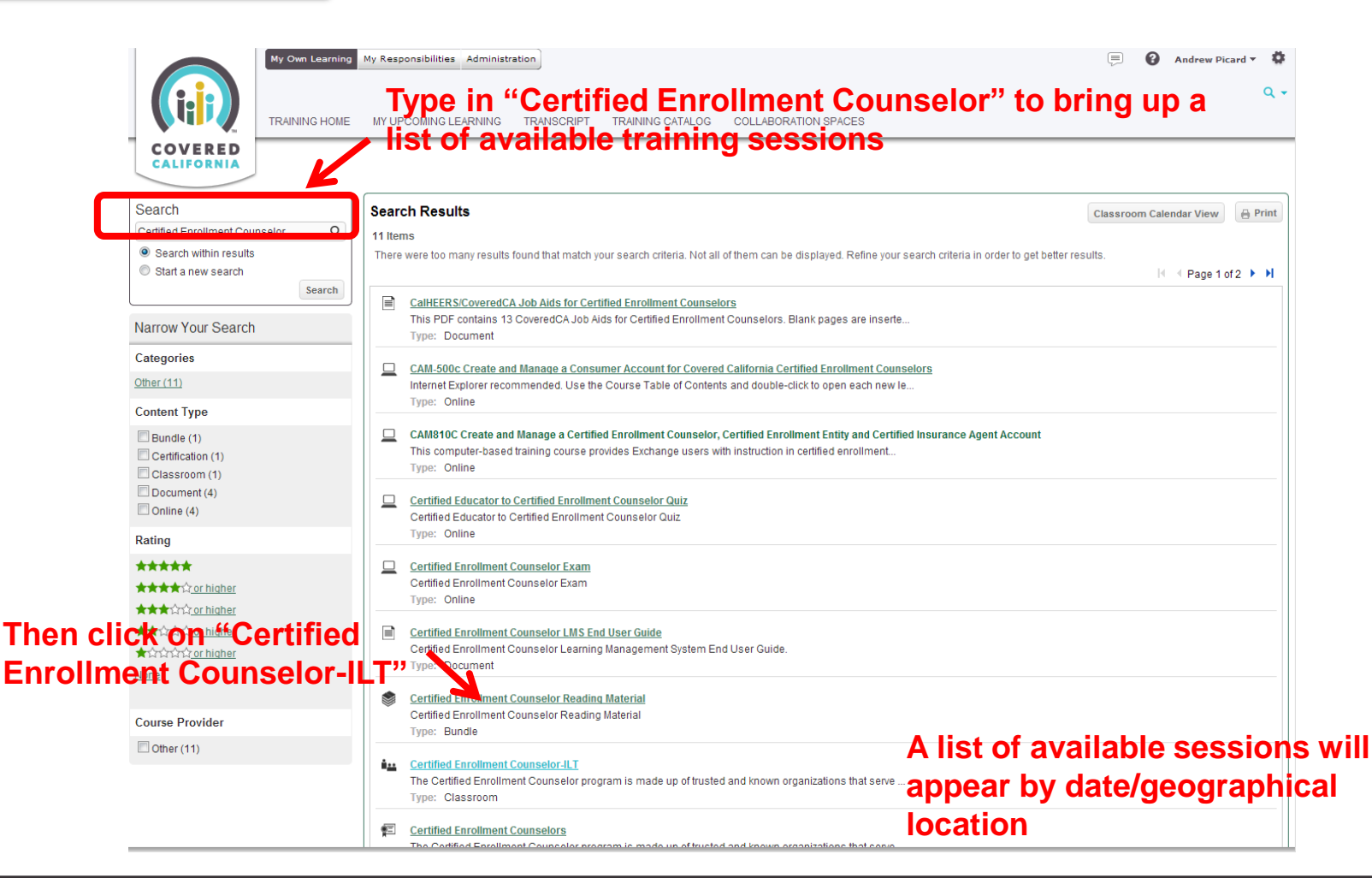

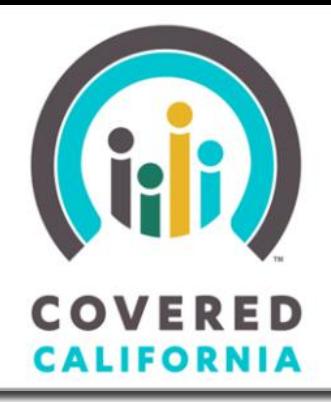

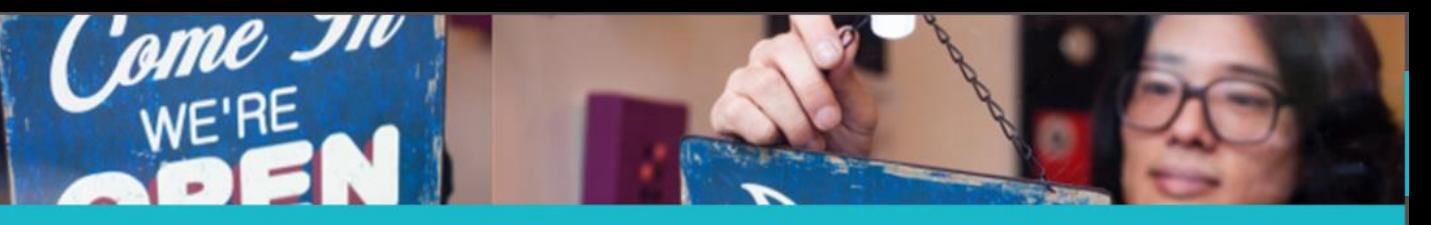

### **Covered California Learning Management System (LMS) Covered California Learning Management System (LMS)**

#### **Click "Enroll" to registered for your preferred training.**

**Once enrolled, you will receive a confirmation e-mail and additional details.**

**If there are no sessions available near your location, please be patient as trainings will be opened as demand grows in each region.** 

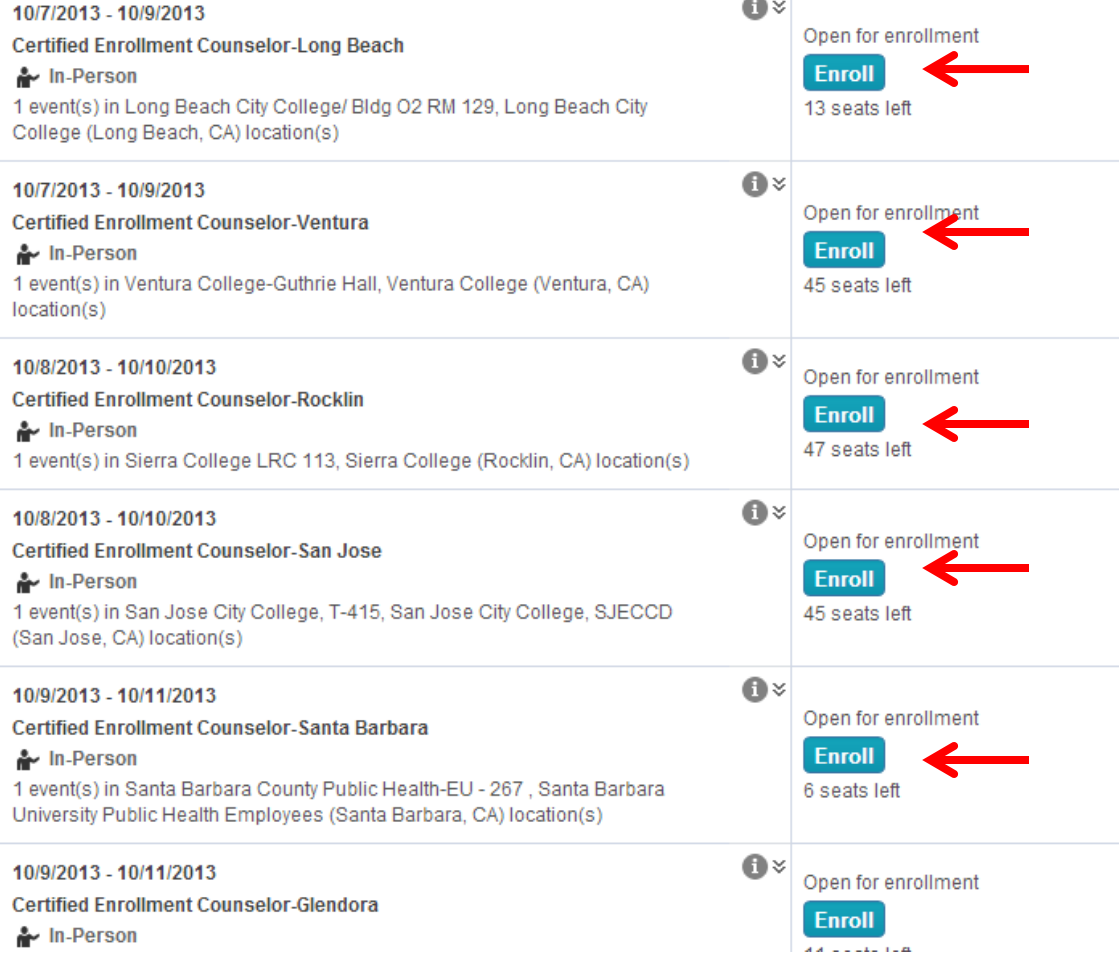

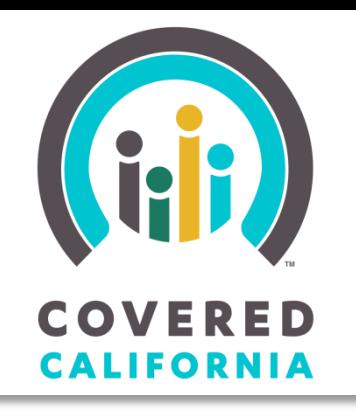

# This concludes the tutorial.

# You can now log in to access your training at:

[https://learning.coveredca.com](https://learning.coveredca.com/)

For Questions or Assistance contact the Help Desk:

1-888-402-0737

[LMSHelpDeskCoveredCA@covered.ca.gov](mailto:LMSHelpDeskCoveredCA@covered.ca.gov)

Thank you!